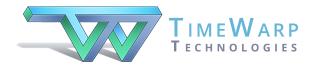

## Classroom Maestro 5 Orchestra Edition

**Keyboard Shortcuts** 

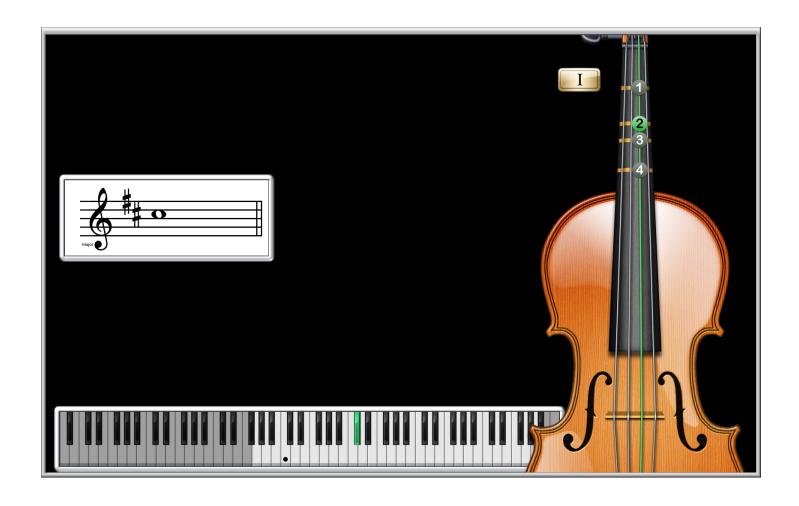

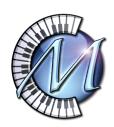

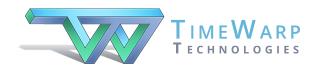

## Classroom Maestro Orchestra Edition Shortcuts

Welcome to Classroom Maestro Orchestra Edition!

Classroom Maestro is your musical servant, ready to display single notes, intervals, scales, chords, chord progressions, and keyboard hand positions. The Orchestra Edition adds the display of fingerings and positions for various orchestra instruments. All you need to do is play notes on your MIDI keyboard!

Except for one thing: Classroom Maestro needs a little guidance in order to understand what you would like to show and how you would like to show it.

We have designed Classroom Maestro in a way that makes it very easy and fast to let Classroom know exactly what you want to display. For example, if you want to show Scales, press letter S on your computer keyboard. When you play notes on your MIDI keyboard, notes will be shown horizontally on the screen.

On the other hand, if you want to show **C**hords, press letter **C**. Now Classroom Maestro will show notes vertically. If you want to turn on **A**nalysis, press letter **A**.

For your convenience, we provide the following pages so that you may refer to them as a quick reference as you learn the program. The first two pages show the Display Options and Keyboard Options windows where you can make your selections by clicking on them. *Note that these windows also show the keyboard shortcuts*.

The third page shows options and shortcuts that relate specifically to the orchestra instruments. The fourth page shows the Floating Tool Palette.

The last two pages of this document provide a categorical listing of all shortcuts.

We encourage you to make the effort to memorize shortcuts for the features you use frequently. Most of the shortcuts are nemonic. It's easy to remember **S** for **S**cales and **C** for **C**hords. Right?

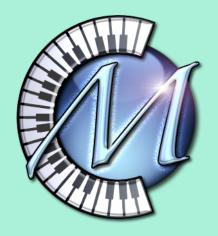

### Classroom Maestro Display Options

|                                                                                                    | Display Options                                                                            |
|----------------------------------------------------------------------------------------------------|--------------------------------------------------------------------------------------------|
| Program Mode                                                                                                    | Key Signature                                                                              |
| Shortcuts                                                                                                    | Shortcuts                                                                                  |
| N Single Notes H Hand Positions S Scales Sort Chromatically \(\text{S}\) I Intervals Display Horizontally \(\text{U}\) C Chords P Chord Progressions  B Use Bass Note to Determine Chord Spelling | Up/Down Arrow Key Signature: No Sharps or Flats    Keys  M                                 |
| View Options                                                                                                    |                                                                                            |
| Shortcuts  Clef: Grand Staff  Freeze Display with this Pedal:  (Shift and caps lock keys always  D Staff Display Active TD  Tab Keyboard Display Active TTab                                      | Show Staff Display  Show Keyboard Display  □ Show Keyboard Display  □ Roman Numeral □ Jazz |
| E Press "E" to cycle through enharmo  ✓ Press "Delete" to remove the last p                                                                                                    | pedal to enter chords in Chord Progression                                                 |
|                                                                                                    | (℃K)                                                                                       |
| Background Color: White                                                                                                    | (\times Progression Analysis                                                               |
|                                                                                                    | Scale Progression Analysis by %: 50                                                        |
| Special Display Options                                                                                                    |                                                                                            |
| Shortcuts  For C Major/A Minor Only  Display Notes According to K  Display Black Keys as Sharps  Display Black Keys as Flats/W                                                                    | /White Keys as Naturals                                                                    |

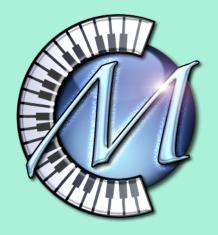

### Classroom Maestro Keyboard Options

| Position: Left Center Right  Keyboard Range:  Pianos                                                      | <ul><li>Keyboard Style: Contemporary</li><li>^D ✓ Display in 3D</li><li>Pedals: Classic Silver ♀</li></ul> |
|----------------------------------------------------------------------------------------------------|----------------------------------------------------------------------------------------------------|
| Current Chosen Range: 88 Notes  Bottom Top 21 108 (Enter a MIDI note number or play a MIDI key to change) | Style: Ebony Show Note Names  Traditional                                                                  |
| Shortcuts  Tab ✓ Keyboard Display Active  Tab ☐ Show Keyboard Display                                     | L Show Landmark Notes  TL Use Letters  Middle C                                                            |
| Keyboard Animation Color:  Reyboard Above Staff  Keyboard Below Staff  P Show Pedals                      | High G High C Treble G Treble C Bass F Bass C Low F Low C                                                  |

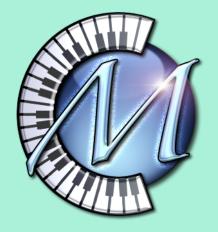

# Classroom Maestro Orchestra Edition Instrument Options

|                           | Instrument O              | ptions                |                       |
|---------------------------|---------------------------|-----------------------|-----------------------|
| Instrument:               | Double Bass               |                       | •                     |
| Default Settings When S   | Switching to this Instru  | ment:                 |                       |
| Clef:                     | Bass Clef                 | •                     |                       |
| ✓ Show F                  | inger Numbers on the [    | Oots                  |                       |
| Default Instrument fo     | r TimeWarp GM Synth:      | Strings & Timpani     |                       |
| Current Chosen Inst       | trument for Channel 1:    | Contrabass            |                       |
| Instrument Transposition: | Down - C - One Octav      | /e 🗘                  |                       |
| Restore Recommended Set   | tings                     |                       |                       |
|                           | Settings for All Instrur  | ments:                |                       |
|                           | F <a>Instrument Finge</a> | ring Active           |                       |
|                           | Out of range key shadi    | ng: Light 😊           |                       |
| Transposition Settings:   |                           |                       |                       |
| Staff Display:            | Concert Pitch O T         | ransposed Pitch       |                       |
| Interpret MIDI Input As:  | O Concert Pitch T         | ransposed Pitch (with | MIDI Thru transposed) |

| instrument Shortcut keys        | •                         |
|---------------------------------|---------------------------|
| Next Fingering or Position:     | $\rightarrow$             |
| Previous FIngering or Position: | $\leftarrow$              |
| Next Instrument:                | $\angle \rightarrow$      |
| Previous Instrument:            | $\rightarrow \mathcal{I}$ |
|                                 |                           |

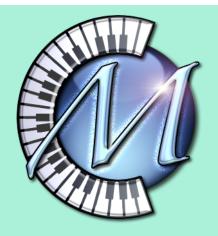

# Classroom Maestro Orchestra Edition Floating Tool Palette

|                        |                   | Тос         | ols            |                    |                    |
|------------------------|-------------------|-------------|----------------|--------------------|--------------------|
| Instruments Active     | Single Note       | Freeze      | ~              | ~                  | ~                  |
| Next Instrument        | Interval          | Delete      | Key Signature  | Staff              | Show/Hide Staff    |
| Previous Instrument    | Chord             | Jazz/Roman  | KS Up          | Keyboard           | Show/Hide Keyboard |
| Next Hand Position     | Chord Progression | Enter Chord | KS Down        | Clef               | Note Names         |
| Previous Hand Position | Scale             | Enharmonic  | Chord Spelling | Sort Chromatically | Landmarks          |
| Show Finger Numbers    | Hand Position     | Analysis    | Major/Minor    | Show/Hide M/M      | Alternate Analysis |

You can double-click the screen in Classroom Maestro to bring up the Floating Tool Palette. The Floating Tool Palette gives you one-button access to most of the features for which keyboard shortcuts are also provided.

**Program Mode** 

**Key Signature** 

Single Notes Ν Sharps/Flats

**Up/Down Arrow Keys** 

**Hand Positions** 

Major/Minor

Modality

**Scales** 

М Κ

-Sort Chromatically

-Option-I (Mac) -Alt-I (Windows) Show Key Signature

Intervals

Option-S (Mac) Alt-S (Windows)

Show Major/Minor

/

Chords

С

В

Н

Ρ **Chord Progressions** 

-Use Bass Note to

-Display Horizontally

**Determine Chord Spelling** 

**View Options** 

Staff Display (Clef) Mac

Control-Command-1 -Grand Staff Alt-1 -Treble Clef Control-Command-2 Alt-2 Control-Command-3 -Bass Clef Alt-3 Control-Command-4 -Soprano Clef Alt-4 -Mezzo Soprano Clef Control-Command-5 Alt-5 -Alto Clef Control-Command-6 Alt-6 -Tenor Clef Control-Command-7 Alt-7 -Baritone Clef Control-Command-8 Alt-8

**Show Analysis** Α Alternate Analysis

Windows

Option-A (Mac) Alt-A (Windows)

Freeze Display with Pedal Command-F

Jazz/Roman Numeral

-Pedal Designation

Sustain Option-Command-5 (Mac) Sostenuto Option-Command-6 (Mac) Una Corda Option-Command-7 (Mac) Control-Alt-5 (Windows) Control-Alt-6 (Windows) Control-Alt-7 (Windows)

Freeze Display from

Keyboard

Caps lock Key or Shift Key

**Enter Chords in Chord Progression Mode** 

Sustain Pedal or Enter Key or Return Key

Staff Display Active D

Option-D (Mac)

Show Staff Display

Alt-D (Windows)

**Enharmonic Spellings** Ε **Delete Last Note Played** 

Special Display Options for C Major/A Minor Only

Display Notes According to Key Signature

1

Display Black Keys as Sharps/White Keys as Naturals

2

Display Black Keys as Flats/White Keys as Naturals

3

### **Keyboard Options**

| Display in 3D              | Control-D                         | Show Keyboard Frame               | Option-F (Mac)<br>Alt-F (Windows)        |
|----------------------------|-----------------------------------|-----------------------------------|------------------------------------------|
| Show Note Names            | Option-N (Mac)<br>Alt-N (Windows) | Show Landmark Notes  —Use Letters | L<br>—Option-L (Mac)<br>—Alt-L (Windows) |
| Keyboard Display Active    | Tab Key                           | Show Keyboard Display             | Option-Tab (Mac)<br>Alt-Tab (Windows)    |
| Keyboard Above/Below Staff | Option-K (Mac)<br>Alt-K (Windows) | Show Pedals                       | Option-P (Mac)<br>Alt-P (Windows)        |
| Keyboard Animation Color   | Mac                               | Windows                           |                                          |
| -Blue                      | Option-Command-1                  | Control-Alt-1                     |                                          |
| —Green                     | Option-Command-2                  | Control-Alt-2                     |                                          |
| —Red                       | Option-Command-3                  | Control-Alt-3                     |                                          |
| —Gray                      | Option-Command-4                  | Control-Alt-4                     |                                          |

#### **Instrument Options**

| Instrument Shortcut Keys  —Instrument Fingering/Position                                              | Mac<br>F                     | Windows<br>F           |
|----------------------------------------------------------------------------------------------------|------------------------------|------------------------|
| Active  —Default to Open Strings in 1st Position (Violin/Viola)                                       | 0                            | 0                      |
| - Next Fingering or Position - Previous Fingering or Position - Next Instrument - Previous Instrument | →<br>←<br>Option→<br>Option← | →<br>←<br>Alt→<br>Alt← |

#### **Other Options**

| Background Color      | Mac       | Windows   |
|-----------------------|-----------|-----------|
| -White                | Command-1 | Control-1 |
| -Colonial Blue        | Command-2 | Control-2 |
| -Dark Green           | Command-3 | Control-3 |
| -Slate                | Command-4 | Control-4 |
| —Brown                | Command-5 | Control-5 |
| -Salmon               | Command-6 | Control-6 |
| —Purple               | Command-7 | Control-7 |
| –Light Rust           | Command-8 | Control-8 |
| —Sand                 | Command-9 | Control-9 |
| -Black                | Command-0 | Control-0 |
| MIDI                  |           |           |
| -Send "All Notes Off" | Command-O | Control-O |